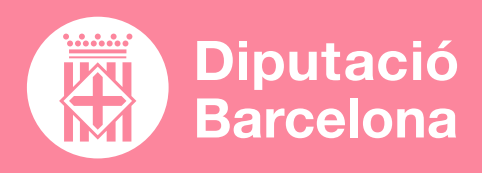

# **H5P**

**["GUÍA DE USO DE H5P"](https://descargas.intef.es/cedec/proyectoedia/guias/contenidos/guia_H5p/index.html)** Article de l'**[INTEF](https://intef.es/))**

 $\boldsymbol{\beta}$ 

**CREAR UNA LÍNIA TEMPORAL AMB H5P** Tutorial a YouTube

# **"[¿QUÉ PUEDE HACER](https://cedec.intef.es/que-puede-hacer-h5p-por-mis-alumnos/)  [H5P POR MIS ALUMNOS?](https://cedec.intef.es/que-puede-hacer-h5p-por-mis-alumnos/)"**

Article de l'**[INTEF](https://intef.es/))** (Inclou tutorial de primers passos)

Crear contingut interactiu més atractiu per als alumnes: imatges, presentacions, línies de temps, escenaris i vídeos interactius, visites virtuals, tests de personalitat, qüestionaris, jocs, etc. Fins a 35 tipus de continguts.

# QUÈ ÉS? | SERVEIX PER... | FUNCIONALITATS | VULL APRENDRE

Eina que permet crear, compartir i reutilitzar continguts interactius.

> **DISPONIBILITAT PER INTEGRAR EL CONTINGUT EN PLATAFORMES DE FORMACIÓ** COM MOODLE O BLACKBOARD I EN ALTRES SISTEMES COM **WORDPRESS**

### ■ **PROS I CONTRES**

Permet utilitzar contingut ja creat i adaptar-lo a les necessitats personals. Disponible únicament en anglès.

### ■ **COST**

Plataforma gratuïta de codi obert.

## ■ **CARACTERÍSTIQUES TÈCNIQUES**

Connector (*plugin*) descarregable que es pot instal·lar en altres programes o aplicacions: Moodle, WordPress, Canva, Blackboard, etc. És multiplataforma: funciona en Linux, Windows i iOS).

**POSSIBILITAT DE REUTILITZAR EL CONTINGUT CREAT** COM A ACCÉS A CONTINGUTS DESENVOLUPATS I **COMPARTITS** EMPRANT H5P

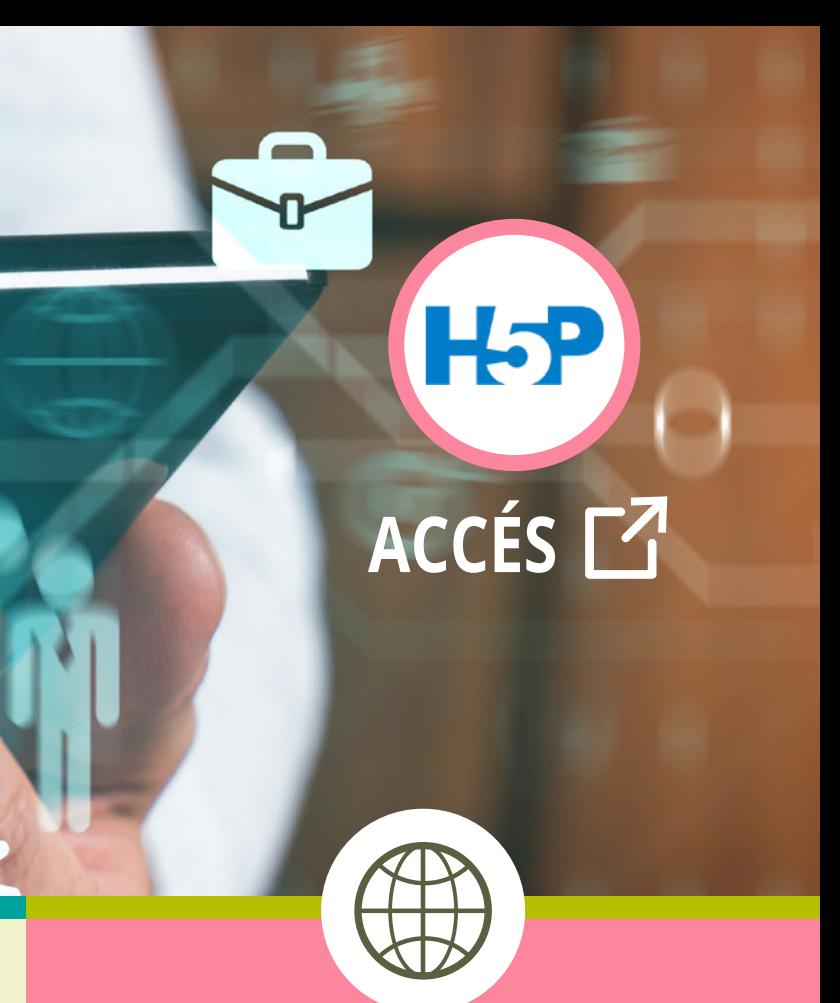